# Functional Mock-up Interface

Michael Wetter

Simulation Research Group

February 15, 2019

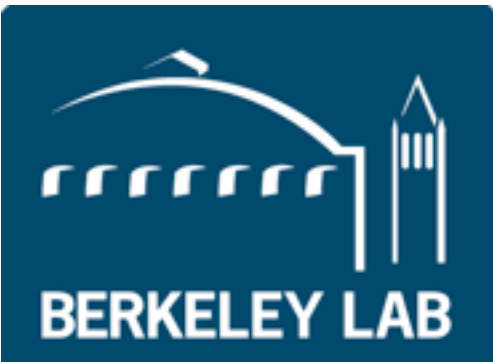

**Lawrence Berkeley National Laboratory** 

### **Dverview**

The purpose is to

- 1. get a basic understanding of the Functional Mock-up Interface (FMI) standard,
- 2. understand the different Functional Mock-up Units (FMU), and
- 3. learn how to create and simulate a Functional Mock-up Unit.

### Use cases

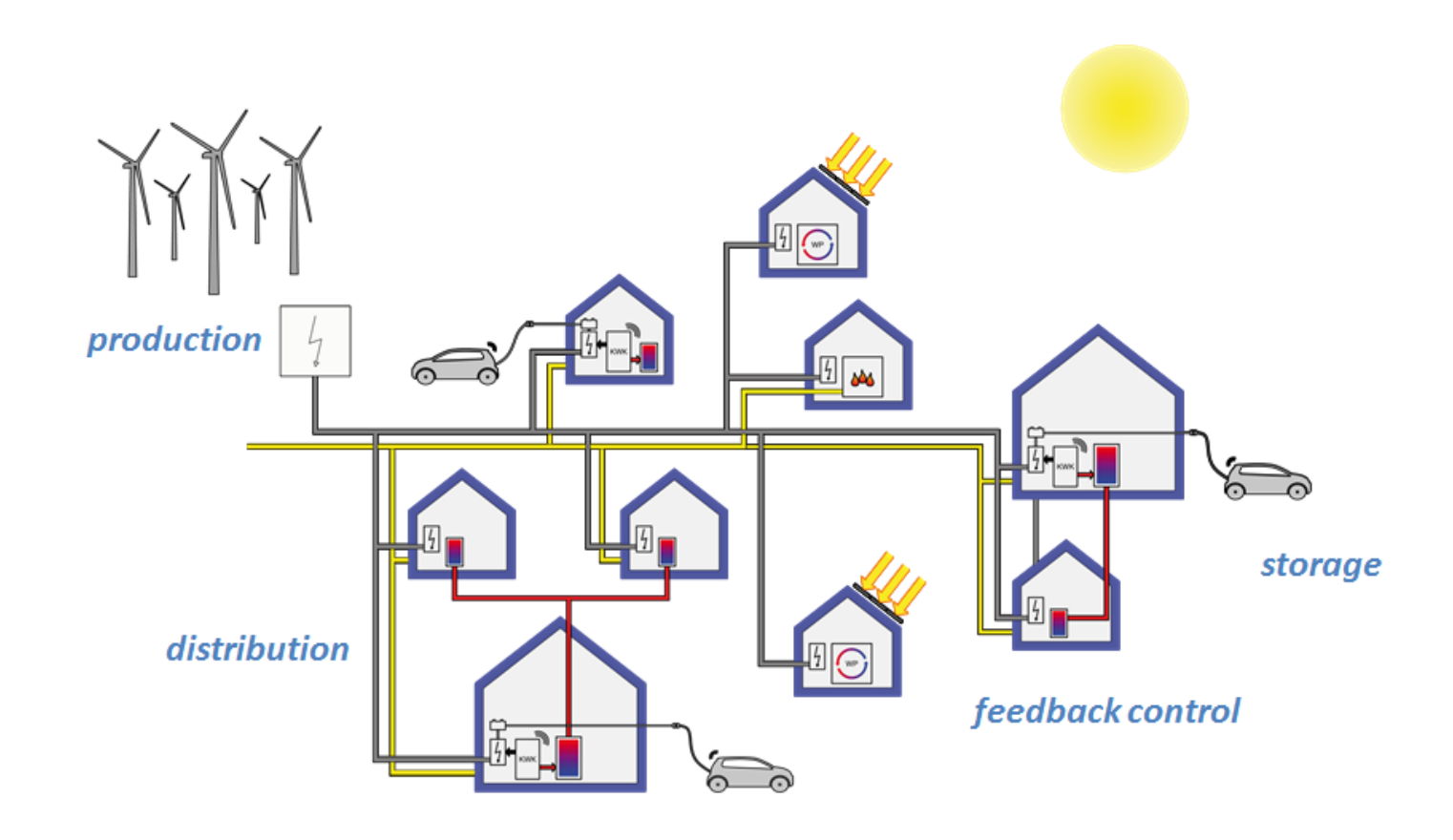

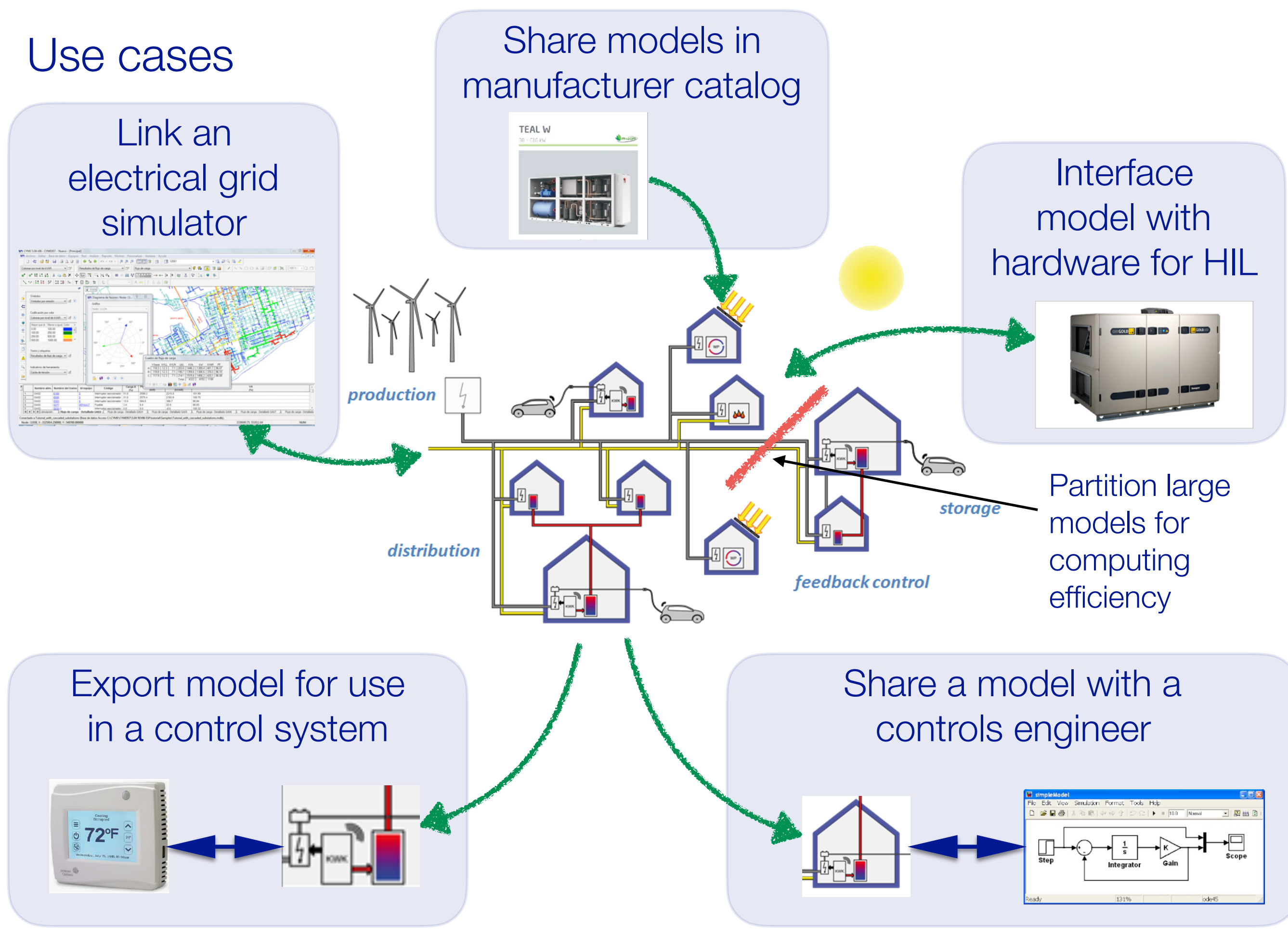

Let us develop building simulation programs, **but** each with a mutually incompatible model format, different semantics and incompatible software architecture…

![](_page_4_Figure_1.jpeg)

In absence of being able to share models, let's co-simulate, but each with a different API and different — if any — semantics….

![](_page_5_Figure_1.jpeg)

Looks like a nice idea, but very difficult to realize. And lacks any standard and rigor until some tools started using FMI.

![](_page_6_Picture_0.jpeg)

# FUNCTIONAL MOCKOUP **INTERFACE**

# The Functional Mockup Interface has been developed to exchange dynamic models and simulators.

Developed within MODELISAR, an ITEA2 project to improve significantly the design of systems and of embedded software in vehicles.

ITEA project, 28 partners, 178 person years, 26 Mill. € budget, July 2008 - June 2011.

First version published in 2010. Now supported by >100 tools.

Functional Mockup Interface Standard

- defines an open interface, to be implemented by a Functional Mock-up Unit (FMU)
- FMI functions are called by a simulator that imports an FMU
- Coupling may be done locally or across the internet.
- FMU may be
	- self-integrating (co-simulation) or
	- require the master tool to perform the integration (model-exchange)

![](_page_7_Picture_11.jpeg)

The Functional Mockup Interface has been developed to exchange dynamic models and simulators.

FMI separates

- description of interface (xml) from
- functionality (C API).

FMI standardizes

- a) a set of C-functions, to be implemented by a model/simulator,
- b) an XML-model description file to be provided by a model/simulator, and
- c) the distribution file format to be used by a model/simulator.

A model/simulator which implements FMI is called a Functional Mock-up Unit (FMU).

### FMUs for co-simulation and model exchange.

#### **Model to be simulated**

$$
\dot{x}(t) = f(x(t), t)
$$

$$
x(0) = x_0
$$

#### **Model Exchange**

For  $(x(t),t)$ returns *f x*(*t*)*, t*

The master needs to provide a differential equation solver, and synchronize variables.

#### **Co-Simulation**

 $(x(t), t)$  For  $(x(t_k), t_k)$ returns  $(x(t_{k+1}),t_{k+1})$ 

that satisfies the differential equation.

The master only needs to synchronize variables.

Notes: For simplification, discrete variables and algebraic constraints were omitted in slide.

### FMI for Co-Simulation and for Model Exchange

![](_page_10_Figure_1.jpeg)

# FMI architecture

#### **Model exchange**

![](_page_11_Figure_2.jpeg)

#### **Co-Simulation**

![](_page_11_Figure_4.jpeg)

#### **Co-Simulation with tool coupling**

![](_page_11_Figure_6.jpeg)

### How do you evaluate compositions of FMUs?

![](_page_12_Figure_1.jpeg)

Need to know the model structure, which is optionally declared in the modelDescription.xml file.

**Note**: This is why in EnergyPlus, the ExternalInterface imposes a one time step delay.

Input-output dependency allows detecting cyclic and acyclic graphs. input port *x*. In addition, assume that these are the only *master algorithm* (MA), which orchestrates the execution of Input-output dependency allows de  $\alpha$ ronho

![](_page_13_Figure_1.jpeg)

![](_page_13_Figure_2.jpeg)

A high quality master algorithm should be able to solve this system without requiring the use of an iterative solver if the FMUs provide their I/O dependencies.

Figures from:

Figures from:<br>
Figure 1. The model of Figure 1. The graph is active. David Broman, Christopher Brooks, Lev Greenberg, Edward A. Lee, Michael Masin, Stavros Tripakis, and Michael Wetter. [Determinate Composition of FMUs for Co-Simulation.](http://dx.doi.org/10.1109/EMSOFT.2013.6658580)

Proc. of the International Conference on Embedded Software (EMSOFT 2013), p. 1--12, Montreal, Canada, 2013.

### From a model to an FMU

![](_page_14_Figure_1.jpeg)

XML\*- file contains

a) name of variables b) value reference of variables c) causality of variables d) variable dependencies

C API\* contains functions to

- a) initialize the model
- b) set continuous states
- c) set inputs
- d) get derivatives
- e) get outputs
- f) terminate the model

\*XML and C API contain additional information which are not listed for simplicity.

### An FMU is a zip file with model description, documentation, and binaries or C source code

```
// Structure of zip-file of an FMU
modelDescription.xml // Description of model (required file)
model.png   // Optional image file of model icon
documentation // Optional directory containing the model documentation
_main.html // Entry point of the documentation
   <other documentation files>
sources
// Optional directory containing all C-sources
// all needed C-sources and C-header files to compile and link the model
// with exception of: fmiPlatformTypes.h and fmiFunctions.h
binaries   // Optional directory containing the binaries
 win32 // Optional binaries for 32-bit Windows
   <modelIdentifier>.dll // DLL of the model interface implementation
   // Optional object Libraries for a particular compiler
   VisualStudio8 // Binaries for 32-bit Windows generated with
                           // Microsoft Visual Studio 8 (2005)
      <modelIdentifier>.lib // Binary libraries
 gcc3.1 // Binaries for gcc 3.1
     ...
 win64     // Optional binaries for 64-bit Windows
      ... 
   linux32 // Optional binaries for 32-bit Linux
   ...   
   linux64   // Optional binaries for 64-bit Linux
      ...
resources // Optional resources needed by the model
```
< data in model specific files which will be read during initialization >

# Integrating a simulator is independent of the tool that generated the simulator

```
//Instantiate models
fmi2Component S1 = s1_mi2Instantiate("Tool1", "", "Model1", "", ...);fmi2Component s2 = s2_fmi2Instantiate("Tool2", "", "Model2", "", ...);
tStart = 0; tStop = 10; h = 0.01;
```

```
//Initialize models
s1_fmi2SetupExperiment(s1, …, startTime, …, stopTime); …
s1_fmi2EnterInitializationMode(s1); … s2_fmi2ExitInitializationMode(s2);
```

```
//Simulation sub-phase
tc = tStart;
while((tc < tStop) && (status == fmi20K))
    s1_fmi2GetReal(s1, ..., 1, &y1); //retrieve outputs
       s2_fmi2GetReal(s2, ..., 1, &y2);
       s1_fmi2SetReal(s1, ..., 1, &y2); //set inputs
       s2_fmi2SetReal(s2, ..., 1, &y1);
       status1 = s1_fmi2DoStep(s1, tc, h, fmi2True); //call slaves
       status2 = s2_fmi2DoStep(s2, tc, h, fmi2True);
       tc+=communicationStepSize; //increment master time
}
//Shutdown sub-phase
if (status == fmi2OK)
{ s1_fmi2Terminate(s1); s1_fmi2FreeInstance(s1); …}
```
![](_page_16_Figure_4.jpeg)

### Exporting control sequences from Dymola

![](_page_17_Figure_1.jpeg)

# Exporting control model from JModelica

![](_page_18_Figure_1.jpeg)

Export controller as an FMU

from pymodelica **import** compile\_fmu

fmu\_name **=** compile\_fmu**(**"Buildings.Controls.Continuous.LimPID"**)**

```
Load and simulate an FMU
```
from pyfmi **import** load\_fmu

```
m = load_fmu(fmu_name)
res = m.simulate()
```
![](_page_19_Picture_0.jpeg)

# Creating an FMU

a) Implement following first-order model

```
dx
dt
   = u - x, x(0) = 1.0y = −x
```
The Modelica code for the model is

```
model MyFirstFMU 
   "This model simulates the exponential decay curve."
   Real x(start = 1.0) "state variable";
  Modelica.Blocks.Interfaces.RealInput u "input variable";
  Modelica.Blocks.Interfaces.RealOutput y "output variable";
equation 
    der(x) = u-x; y = -x;
end MyFirstFMU;
```
c) Export the model as an FMU for Model Exchange 2.0. Hint: See <https://github.com/lbl-srg/docker-ubuntu-jmodelica/blob/master/jmodelica.py>

d) Unzip the FMU and look at the model description file

e) Import it and simulate it in Dymola, Ptolemy II, OpenModelica, JModelica or another tool

Questions